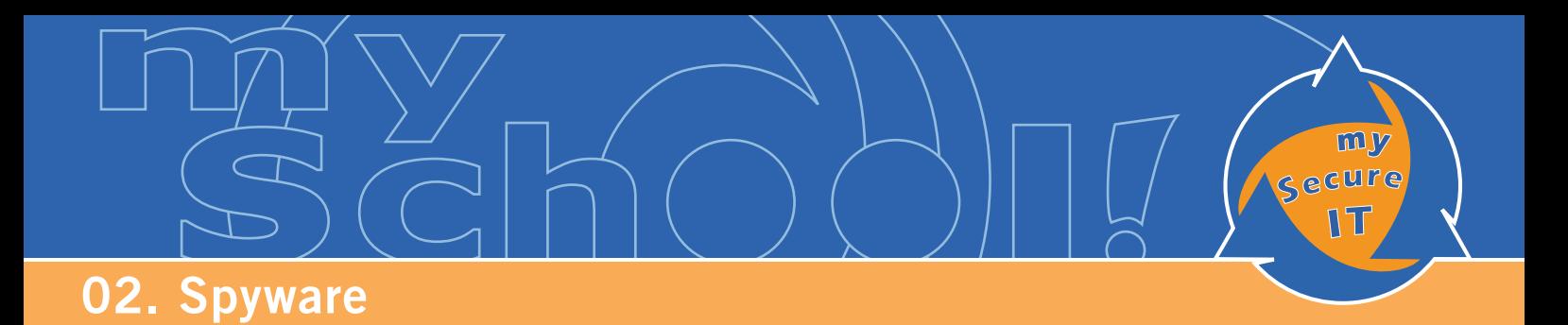

### **C'EST QUOI LE "SPYWARE" ?**

Le mot "spyware" est originaire de l'anglais et veut dire "programme qui nous espionne" ou appelé encore "mouchards".

Ce sont des applications programmées afin de surveiller nos habitudes de surf. Ils analysent notre comportement sur Internet, nos habitudes de surf!

# Pourquoi ces programmes nous espionnent-ils ?

C'est bien évidemment dans un but lucratif, un but commercial.

## Exemple :

Si nous nous intéressons à des sites de produits de sport, ces "mouchards" envoient nos informations à leurs créateurs et nous serons ensuite bombardés avec des publicités concernant des articles de sport, tout ceci en espérant de vendre leurs produits par Internet.

### **Le pire est que nous ne nous apercevons pas que les mouchards sont installés sur notre ordinateur !**

Sauf si nous nous rendons compte qu'il y a beaucoup de fenêtres pop-up qui surgissent en faisant de la publicité pour des articles qui nous intéressent. Ou bien, si notre ordinateur commence à ralentir. Ceci sont les premiers symptômes qui nous indiquent la présence de "spyware" sur notre ordinateur :

Si vous n'utilisez pas de programmes antispyware c'est sûr et certain que votre ordinateur contient des applications "spyware" qui sont stockées comme "cookies" sur votre disque dur !

Les "cookies" sont votre empreinte digitale que vous laissez sur les sites internet visités !

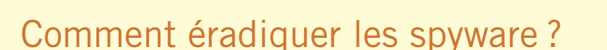

Pour nous débarrasser de ces "mouchards" il nous faut installer des logiciels ( programmes ) antispyware. Les logiciels ( programmes ) les plus efficaces :

Spyware Search & Destroy : <http://www.safer-networking.org/fr/home/index.htm>l Ad Aware : <http://www.lavasoft.com/>

Microsoft® Anti-Spyware Tool :

<http://www.microsoft.com/athome/security/spyware/software/default.mspx>

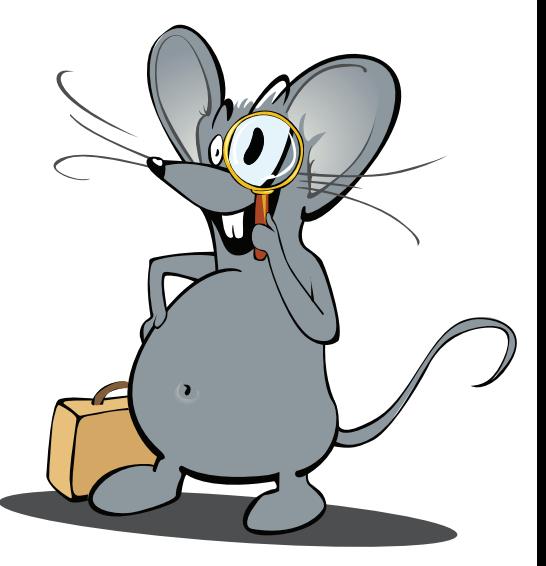

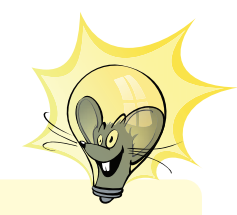

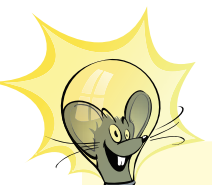

Astuce pratique : Comme aucun des logiciels ne détecte tous les "mouchards", installez les deux et / ou même les trois à la fois et scannez au moins une fois par semaine votre ordinateur avec les deux ( trois ) utilitaires !

En suivant les liens ( link ) ci-dessus, vous arriverez à la page d'accueil du programme pour faire les téléchargements ( download ) nécessaires.

### **À noter que les programmes (logiciels ) mentionnés ci-dessus existent en version gratuite ( freeware, gratuiciels ) !**

Nous vous conseillons d'essayer *Spyware Search & Destroy*, c'est un programme multilingue. Essayez de l'installer et faites vos premiers pas avec. Choisissez votre langue de dialogue du programme, lisez attentivement le mode d'emploi ( c'est très facile ) et faites votre premier "scan" du disque dur.

Vous allez être étonné combien de "Spyware" ( mouchards ) sont installés sur votre ordinateur.

Dans un didacticiel prochain, nous allons voir l'installation du logiciel ( programme ) et comment l'utiliser à fond !

Á suivre…

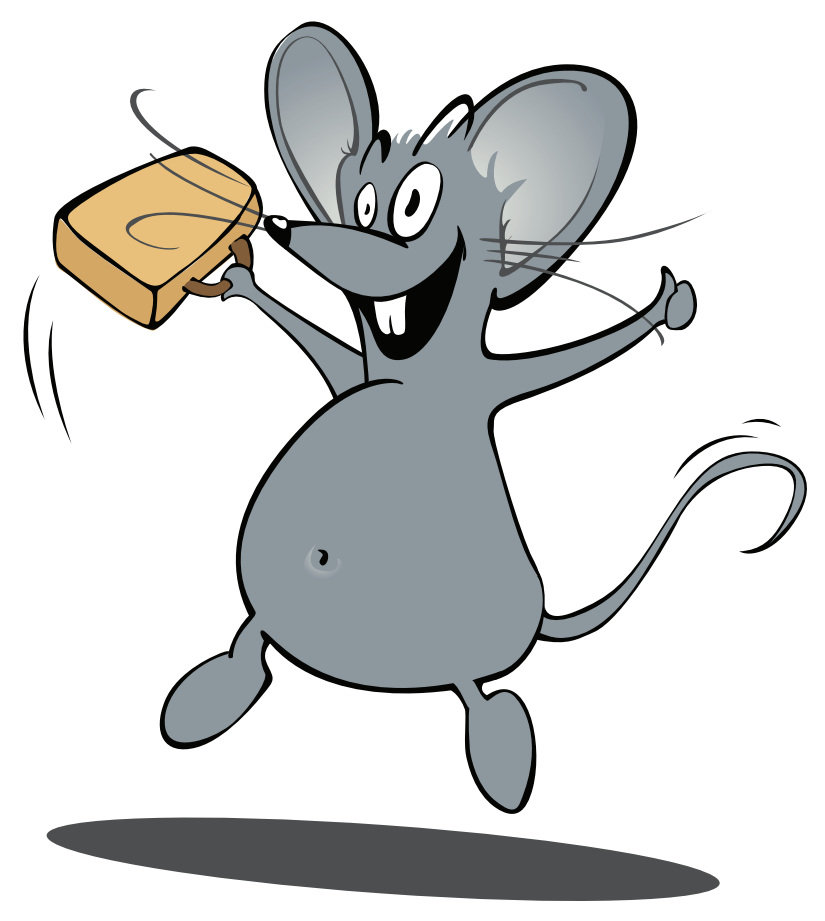

**www.cte.lu www.myschool.lu www.mysecureit.lu www.etwinning.lu**

nning

MINISTÈRE DE L<sup>'</sup>ÉDUCATION NATIONALE ET DE LA FORMATION PROFESSIONNELLE Centre de technologie de l'éducation

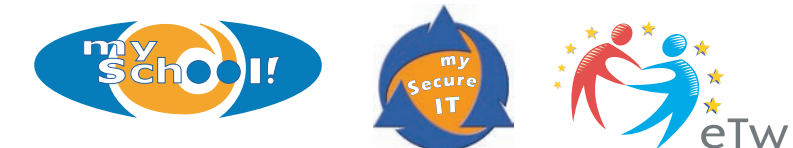

Copyight © 2005, *www.mySchool.lu*

Tous droits réservés. Ce document est la propriété de *mySchool!* (CTE) et peut être reproduit pourvu qu'aucune modification ne soit effectuée et que cette notice soit préservée. Les informations véhiculées par la présente fiche le sont dans l'espoir qu'elles seront utiles. La responsabilité des auteurs ne pourra être engagée à aucun moment.